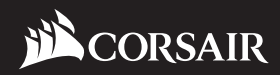

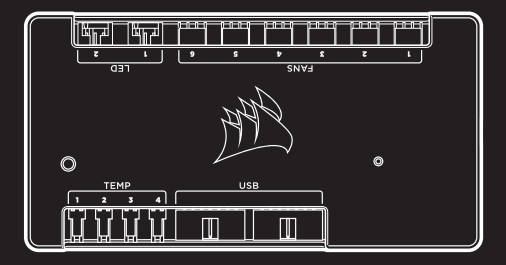

## USA and CANADA: (888) 222-4346 INTERNATIONAL: (510) 657-8747 FAX: (510) 657-8748 **corsair.com EMAIL:** support@corsair.com **FACEBOOK:** facebook.com/corsair **BLOG:** blog.corsair.com **FORUM:** forum.corsair.com **TWITTER:** twitter.com/corsair

# **COMMANDER PRO**

**ONE COMMANDER. TOTAL CONTROL.**

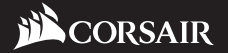

47100 Bayside Parkway • Fremont • California • 94538 • USA

© 2017 CORSAIR Components, Inc. All Rights Reserved. The CORSAIR logo is a registered trademark of CORSAIR in the United States and/or other countries. All other names and products are trademarks and property of their respective owners. Printed in China.

## INSTALLATION GUIDE

GUIDE D'INSTALLATION INSTALLATIONSANLEITUNG GUÍA DE INSTALACIÓN **РУКОВОДСТВО ПО УСТАНОВКЕ** 安装指南

### Congratulations!

Félicitations · Begrüßung · Enhorabuena Поздравления **■** 致谢

#### **Congratulations on the purchase of your new CORSAIR Commander PRO!**

The CORSAIR Commander PRO grants superior and accurate hardware control with a compact, all-in-one device. It is fully compatible with CORSAIR LINK devices through two internal USB 2.0 headers, monitors four temperature inputs, and controls up to six fan connectors and two RGB LED channels. Accurately monitor how your system reacts when you push it to the limits. Manage your fans without pressing knobs or switches through the intuitive CORSAIR LINK software. Synchronize your RGB lighting effects with the optional HD RGB fans, SP RGB fans, and individually addressable RGB LED strips to light up your build.

### **Nous vous remercions d'avoir acheté votre nouveau Commander PRO de CORSAIR!**

Le Commander PRO de CORSAIR offre un contrôle puissant et précis de vos composants à partir d'un appareil tout-en-un compact. Entièrement compatible avec les appareils CORSAIR LINK, il propose deux prises internes USB 2.0, il surveille quatre entrées de température et contrôle jusqu'à six connecteurs de ventilateurs et deux canaux LED RGB. Surveillez le comportement de votre système quand vous le poussez dans ses retranchements. Gérez vos ventilateurs à partir du logiciel intuitif CORSAIR LINK, et oubliez le recours aux manettes ou autres switchs. Synchronisez les effets lumineux RGB avec les ventilateurs HD et SP RGB en option, ainsi que les bandes LED RGB personnalisables pour faire briller de mille feux votre système.

### **Wir gratulieren zum Kauf Ihres neuen CORSAIR Commander PRO!**

Der CORSAIR Commander PRO erlaubt eine optimale und präzise Hardwaresteuerung in einer kompakten Box. Er ist dank zwei interner USB-2.0-Anschlüsse vollständig kompatibel mit CORSAIR LINK-Geräten, überwacht vier Temperatureingänge und steuert bis zu sechs Lüfter und zwei RGB-LED-Kanäle. Überwachen Sie, wie Ihr System reagiert, wenn Sie seine Grenzen ausloten. Verwalten Sie Ihre Lüfter mithilfe der intuitiven CORSAIR LINK-Software, ohne Knöpfe oder Schalter drücken zu müssen. Synchronisieren Sie Ihre RGB-Lichteffekte mit den optionalen HD-RGB-Lüftern, SP-RGB-Lüftern und einzeln ansprechbaren RGB-LED-Streifen, um Ihr System zu beleuchten.

#### **¡Enhorabuena por adquirir el nuevo CORSAIR Commander PRO!**

CORSAIR Commander PRO concede un control de hardware superior y más preciso en un dispositivo compacto y todo en uno. Es totalmente compatible con los dispositivos CORSAIR LINK mediante dos cabezales USB 2.0 internos, supervisa cuatro entradas de temperatura y controla hasta seis conectores de ventilador y dos canales LED RGB. Observe de forma precisa cómo reacciona el sistema cuando lo lleva hasta el límite. Administre los ventiladores sin tener que pulsar botones ni interruptores gracias al intuitivo software de CORSAIR LINK. Sincronice los efectos de iluminación RGB con los ventiladores RGB HD opcionales, los ventiladores RGB SP y las tiras LED RGB direccionables individualmente para iluminar su sistema.

#### **Поздравляем с приобретением нового блока управления CORSAIR Commander PRO!**

Компактный универсальный блок управления CORSAIR Commander PRO обеспечивает высокоэффективное и точное управление аппаратным обеспечением с помощью одного устройства. Он полностью совместим с устройствами CORSAIR LINK благодаря двум встроенным разъемам USB 2.0, отслеживает показатели четырех датчиков температуры, а также обеспечивает возможность управления максимум шестью разъемами вентиляторов и двумя светодиодными каналами RGB. Этот блок управления позволяет точно отслеживать состояние системы в условиях максимальных нагрузок. Управляйте вентиляторами без нажатия кнопок или переключателей благодаря интуитивно понятному программному обеспечению CORSAIR LINK. Синхронизируйте эффекты подсветки RGB с дополнительными вентиляторами HD RGB, вентиляторами SP RGB и индивидуально настраиваемыми светодиодными полосами RGB для подсветки системы.

#### 感谢您购买新推出的 **CORSAIR Commander PRO!**

CORSAIR Commander PRO 通过紧凑型的多功一体化设备, 提供卓越精准的硬件控制。通过两个内部 USB 2.0 头、它和 CORSAIR LINK 设备完全兼容,可监控四个温度输入并控制 多达六个风扇连接器和两个 RGB LED 通道。精确监控您的系统 推到极限时的反应。通过直观 CORSAIR LINK 软件管理风扇, 不需要按下旋钮或开关。将 RGB 照明效果和选配的 HD RGB 风扇、SP RGB 风扇和个别可寻址的 RGB LED 光条同步, 让您 的机器发光发亮。

## Table of Contents

Table des matières  $\blacksquare$  Inhalt  $\blacksquare$  Índice Оглавление **■** 目录

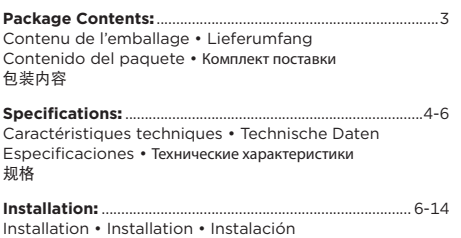

Установка • 安装

## Package Contents

Contenu de l'emballage = Lieferumfang Contenido ■ Комплект поставки ■ 包装内容 x1 CORSAIR Commander PRO x2 **RGB LED hub cables** Étiquettes pour hub LED RGB • RGB-LED-Hub-Kabel Etiquetas de concentrador LED RGB Элементы маркировки светодиодного концентратора RGB RGB I FD 集线器电缆 **X4 Thermal sensors**<br>
Capteurs thermiques • Temperatursensoren Sensores térmicos • Датчики температуры • 热传感器 x4 **Fan extension cables** Câbles d'extension pour ventilateurs Lüfter-Verlängerungskabel Prolongadores para el ventilador Удлинительные кабели для вентиляторов 风扇延长线 **X2 Mounting tape**<br>
Machésif de montage • Klebeband • Cinta de montaje<br>
Mourneuse acute de states Монтажная лента • 安装胶带 x1 **Installation guide** Guide d'installation • Installationsanleitung Guía de instalación • Руководство по установке • 安装指南

## Specifications

#### Caractéristiques techniques = Technische Daten **Especificaciones ■ Технические характеристики ■ 规格**

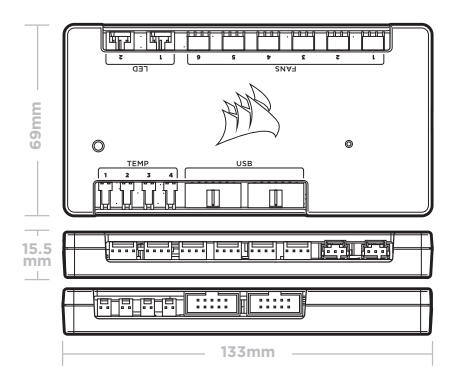

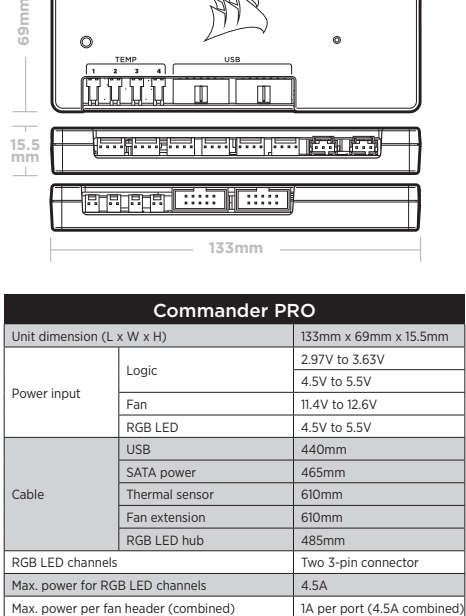

## Specifications (Continued)

Caractéristiques techniques **n** Technische Daten **Especificaciones ■ Технические характеристики ■ 规格** 

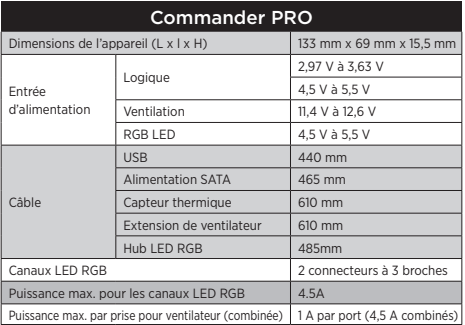

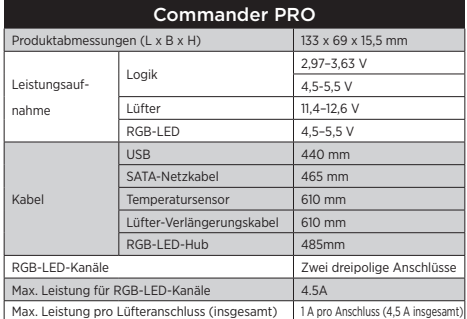

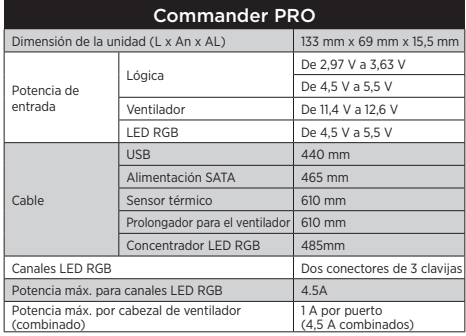

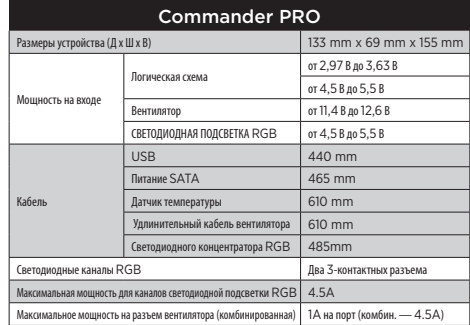

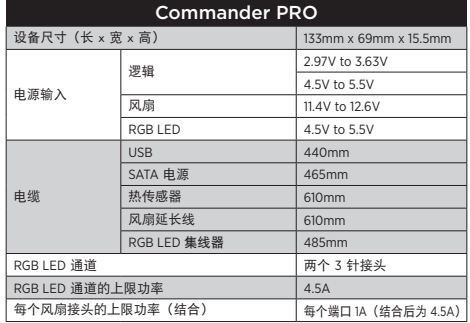

## Installation

Installation **n** Installation **n** Instalación Установка ■ 安装

#### **1. Turn your system off for the installation of your Commander PRO.**

Mettez votre système hors tension pendant l'installation de votre Commander PRO.

Schalten Sie Ihr System für die Installation des Commander PRO aus.

Apague el sistema para instalar Commander PRO.

Для установки блока управления Commander PRO отключите систему.

安装 Commander PRO 前先关闭您的系统。

#### **2. Locate an area to mount your Commander PRO. Adhere it onto the desired location with the double-sided tape.**

Trouvez un emplacement où installer votre Commander PRO. Fixez-le à l'endroit désiré à l'aide de l'adhésif double face.

Suchen Sie einen geeigneten Ort für die Montage des Commander PRO. Befestigen Sie ihn mithilfe des doppelseitigen Klebebands an der gewünschten Position.

Localice una zona en la que montar Commander PRO. Colóquelo en la zona que desee con la cinta de doble cara.

Определите место для установки блока управления Commander PRO. Прикрепите его с помощью двухсторонней клейкой ленты.

找出安装 Commander PRO 的区域。使用双面胶带, 将它 附贴在想要的位置。

#### **3. Connect any 3-pin or 4-pin fans you wish to control into the 4-pin headers labeled "Fans 1-6". The included fan extension cables can be used if necessary.**

Connectez les ventilateurs à 3 ou 4 broches que vous souhaitez contrôler aux cavaliers à 4 broches intitulés « Fans 1-6 ». Les câbles d'extension pour ventilateurs fournis peuvent être utilisés, si besoin est.

Verbinden Sie alle drei-oder vierpoligen Lüfter, die Sie steuern möchten, mit den vierpoligen Anschlüssen mit der Aufschrift "Lüfter 1–6". Falls erforderlich, können dazu auch die enthaltenen Lüfter-Verlängerungskabel verwendet werden.

Conecte los ventiladores de 3 o 4 clavijas que desee controlar a los cabezales de 4 clavijas llamados "Fans 1-6". Si fuera necesario, se pueden utilizar los prolongadores para el ventilador que se incluyen.

Подключите вентиляторы с 3-контактным или с 4-контактным разъемом к 4-контактным разъемам с маркировкой Fans 1-6 (вентиляторы 1–6). При необходимости можно использовать входящие в комплект удлинительные кабели для вентиляторов.

将您想要控制的任何 3 针或 4 针风扇,接入标示 "风扇 1-6" 的 4 针标头。必要时使用内附的风扇延长线。

#### **4. Connect the thermal sensors to the 2-pin headers labeled "Temp 1-4".**

Connectez les capteurs thermiques aux cavaliers à 2 broches intitulés « Temp 1-4 ».

Verbinden Sie die Temperatursensoren mit den zweipoligen Anschlüssen mit der Aufschrift "Temp 1–4".

Conecte los sensores térmicos a los cabezales de 2 clavijas con el nombre "Temp 1-4".

Подключите датчики температуры к 2-контактным разъемам с маркировкой Temp 1-4 (датчики температуры 1–4).

将热传感器连接到标示 "Temp 1–4" 的 2 针标头。

*TIP: The thermal sensors are designed to measure ambient temperatures, so for the most accurate results, they should not directly touch components. You may find it useful to mount the thermal sensors near air intake and exhaust points, and if your PC case has multiple compartments, you can try placing each of the sensors in its own compartment. Since the thermal sensors can easily be repositioned, you can try various locations and use what works best for you.*

*CONSEIL: les capteurs thermiques sont conçus pour mesurer la température ambiante. Pour des résultats optimaux, ils ne devraient donc pas toucher directement les composants. Il peut être utile de monter les capteurs thermiques à proximité d'une entrée ou d'une sortie d'air, et si votre boîtier d'ordinateur dispose de plusieurs compartiments, vous pouvez essayer de placer les capteurs dans leur propre compartiment. Étant donné que les capteurs thermiques sont facilement repositionnables, vous pouvez essayer de trouver l'emplacement qui convient le mieux.*

*TIPP: Die Temperatursensoren dienen zur Messung der Umgebungstemperatur und sollten die Komponenten nicht direkt berühren, sondern in der Nähe von Lufteingängen und -auslässen angebracht werden. Wenn das PC-Gehäuse über mehrere Abteilungen verfügt, können Sie in jeder einzelnen Abteilung einen Sensor installieren. Da die Temperatursensoren leicht versetzt werden können, ist es möglich, verschiedene Positionen auszuprobieren und so die beste Lösung zu finden.*

*CONSEJO: Los sensores térmicos están diseñados para medir la temperatura ambiente, por tanto, para obtener unos resultados más precisos, no deberían tocar directamente los componentes. Puede que le resulte útil montar los sensores térmicos cerca de los puntos de entrada y salida de aire. Si el chasis del PC tiene varios compartimentos, pruebe a colocar cada uno de los sensores en su propio compartimento. Como los sensores térmicos se pueden volver a colocar con facilidad, pruebe varias ubicaciones y utilice la que le resulte más conveniente.*

*ПОДСКАЗКА: Температурные датчики предназначены для измерения температуры окружающей среды, поэтому для получения наиболее точных результатов они не должны непосредственно соприкасаться с компонентами. Установка температурных датчиков рядом с воздухозаборниками и вытяжными отверстиями может быть полезной, а если корпус ПК имеет несколько отсеков, рекомендуется расположить каждый из датчиков в своем отсеке. Возможность изменения местоположения температурных датчиков позволяет устанавливать их в оптимальном месте в корпусе ПК.*

**提**最为使得感器的目的是为测量环境温度,若想要获得最准确的结果,就<br>不能直接碰触组件。您会发现将热传感器安装在进风口和排气点附近很有用,<br>由于热传感器可以轻松地重新定位,您可以尝试各个不同位置,然后再从中选<br>用最适合的一个。

**5.** *OPTIONAL:* **Connect the individually addressable RGB LED strips (sold separately) to the 3-pin connectors labeled "LED 1-2". Alternatively, connect your HD/SP RGB fans to the Commander PRO via the RGB LED hub (sold separately) using the supplied RGB LED hub cables.**

*FACULTATIF:* connectez les bandes LED RGB personnalisables individuellement (vendues séparément) aux connecteurs à 3 broches intitulés « LED 1-2 ». Sinon, vous pouvez connecter vos ventilateurs HD/SP RGB au Commander PRO par l'intermédiaire du hub LED RGB (vendu séparément) et des câbles du hub LED RGB fournis.

*OPTIONAL:* Verbinden Sie die einzeln ansprechbaren RGB-LED-Streifen (separat erhältlich) mit den dreipoligen Steckern mit der Kennzeichnung "LED 1-2". Alternativ können Sie Ihre HD-/SP-RGB-Lüfter auch über das separat erhältliche RGB-LED-Hub und die enthaltenen RGB-LED-Hub-Kabel mit dem Commander PRO verbinden.

*OPCIONAL:* Conecte las tiras LED RGB direccionables de forma individual (se venden por separado) a los conectores de 3 clavijas con el nombre "LED 1-2". También puede conectar los ventiladores RGB HD/SP a Commander PRO a través del concentrador LED RGB (se vende por separado) y con los cables para el concentrador LED RGB que se incluyen.

*ДОПОЛНИТЕЛЬНО:* Подсоедините светодиодные полосы RGB с возможностью индивидуальной настройки (приобретаются отдельно) к 3-контактным разъемам с маркировкой LED 1-2 (светодиоды 1-2). Также можно подключить вентиляторы HD/SP RGB к блоку управления Commander PRO через светодиодный концентратор RGB LED (приобретается отдельно) с помощью кабелей светодиодного концентратора RGB.

选配:将个别可寻址的 RGB LED 光条 (单独销售) 连 接到标示 "LED 1-2" 的 3 针接头。或是, 通过 RGB LED 集线器 (单独销售) 使用供应的 RGB LED 集线器电缆, 将 HD/SP RGB 风扇连接到 Commander PRO。

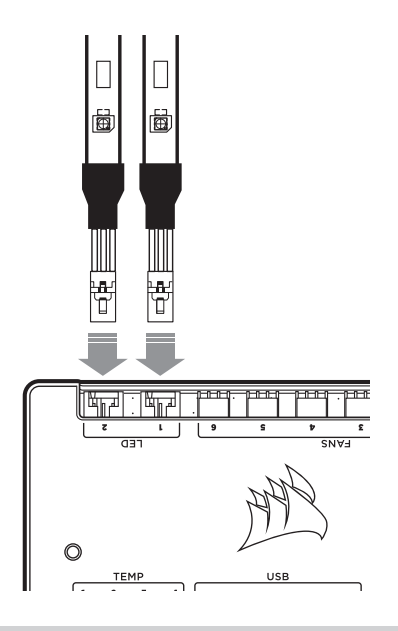

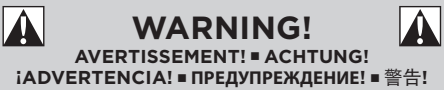

#### **Please refrain from mounting the strips on components (HDD, SSD) that are sensitive to magnets.**

Ne montez pas les bandes sur des composants (disque dur, disque SSD) sensibles aux aimants.

Befestigen Sie die Streifen nicht an Komponenten, die empfindlich gegenüber Magneten sind (z. B. HDD, SSD).

Evite montar las tiras en componentes (HHD, SSD) sensibles a los imanes.

Не приклеивайте полосы на компоненты, чувствительные к магнитному излучению (жесткие диски, твердотельные накопители).

请勿将光条安装在对磁性敏感的组件 (HHD, SSD) 上。

**6. Connect your LINK hardware such as the Lighting Node PRO (sold separately) into an available 9-pin USB 2.0 header on the Commander PRO. Ensure that these devices are properly powered (see device manual).**

Connectez votre matériel LINK tel que le Lighting Node PRO (vendu séparément) à un cavalier à 9 broches USB 2.0 disponible du Commander PRO. Assurez-vous que ces appareils sont correctement alimentés (reportez-vous aux manuels des appareils).

Verbinden Sie Ihre LINK-Hardware, z. B. den Lighting Node PRO (separat erhältlich), mit einem freien neunpoligen USB-2.0-Anschluss am Commander PRO. Stellen Sie sicher, dass die Geräte ordnungsgemäß mit Strom versorgt werden (siehe Gerätehandbuch).

Conecte el hardware LINK, como Lighting Node PRO (se vende por separado), a un cabezal USB 2.0 de 9 clavijas que esté disponible en Commander PRO. Asegúrese de que todos los dispositivos cuentan con la alimentación necesaria (consulte el manual del dispositivo).

Подключите аппаратное обеспечение LINK, например блок управления Lighting Node PRO (приобретается отдельно), к 9-контактному разъему USB 2.0 на блоке управления Commander PRO. Убедитесь в том, что эти устройства правильно подключены к сети питания (см. руководство по эксплуатации к устройству).

将 LINK 硬件如 Lighting Node PRO (单独销售) 连接到 Commander PRO 上可用的 9 针 USB 2.0 标头。确保设 备正常供电 (请参见设备手册)。

#### **7. Plug the USB cable from the Commander PRO into an available internal USB 2.0 header on your PC's motherboard (refer to your motherboard manual for location).**

Branchez le câble USB du Commander PRO sur un cavalier interne USB 2.0 disponible de la carte mère de votre ordinateur (reportez-vous au manuel de la carte mère pour connaître son emplacement).

Verbinden Sie das USB-Kabel des Commander PRO mit einem freien USB-2.0-Anschluss am Mainboard Ihres PCs (die Position des Anschlusses entnehmen Sie dem Mainboard-Handbuch).

Conecte el cable USB de Commander PRO a cualquier cabezal USB 2.0 interno disponible en la placa base del PC. (Consulte el manual de la placa base para conocer su ubicación).

Подключите кабель USB от блока управления Commander PRO к внутреннему разъему USB 2.0 на материнской плате ПК (местоположение разъема см. в руководстве к материнской плате).

将 USB 电缆从 Commander PRO 插入 PC 主板 (相关位 置请参照主板手册) 上可用的内部 USB 2.0 标头。

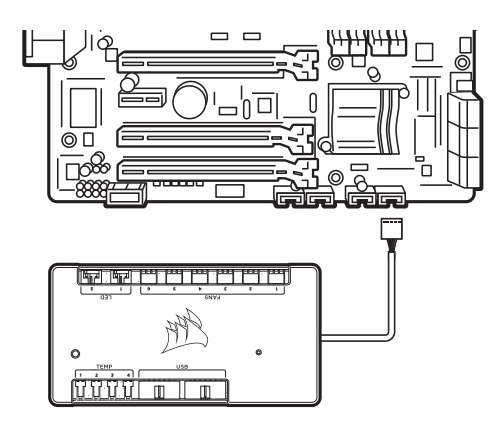

#### **8. Connect the SATA power connector to any available SATA connector from your power supply.**

Connectez la fiche SATA sur une prise SATA disponible de l'alimentation.

Schließen Sie das SATA-Netzkabel an einem freien SATA-Anschluss am Netzteil Ihres Computers an.

Conecte el conector de alimentación SATA a cualquier conector SATA disponible de la fuente de alimentación.

Подсоедините разъем питания SATA к любому разъему SATA блока питания.

将 SATA 电源连接器连接到电源的任何可用 SATA 接头。

#### **9. For the full CORSAIR LINK experience, please download our latest CORSAIR LINK software: www.CORSAIR.com/downloads.**

Pour profiter de tout le potentiel de CORSAIR LINK, téléchargez la dernière version, à l'adresse: www.corsair.com/downloads.

Laden Sie für ein umfassendes CORSAIR LINK-Erlebnis die aktuelle Version unserer CORSAIR LINK-Software hier herunter: www.corsair.com/downloads.

Para disfrutar plenamente de la experiencia CORSAIR LINK, descargue el software CORSAIR LINK más reciente: www.corsair.com/downloads.

Чтобы в полной мере воспользоваться возможностями CORSAIR LINK, загрузите последнюю версию программного обеспечения CORSAIR LINK: www.corsair.com/downloads.

若要完整体验 CORSAIR LINK, 请在以下网址下载新的 CORSAIR LINK 软件: www.corsair.com/downloads.

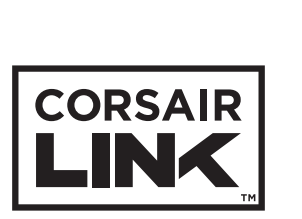

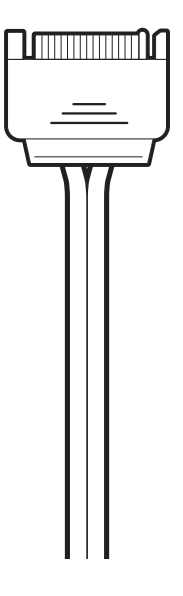